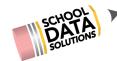

# **ALE Release Notes:** May 22, 2020

#### **New Features**

- 1. New interface for management of Learning Credits: Program Manager can set monthly allocation amount and allocate monthly based on enrollment percentage
- 2. Add ability to set enrollment start time for parents
- 3. Add ability for Registrar to Initiate and Edit Details tab of the SLP before approval
- 4. Add new "Monitor Certificated Teachers" screen where Program Mangers can view and manage SLP caseloads of Certificated Teachers
- 5. Development on Library feature begun
- 6. Updates to SMS Text feature:
  - a. New "opt out" ability where users can choose not to receive messages
  - b. If response is sent to a message initiated from the system, it is delivered via email to the user who originated the message.
- When Weekly Contact record is manually entered or captured through taking in class attendance, the user generating the record is captured and associated in the Weekly Contact Records Table

### **Configurations/Updates**

- 1. Add Certificated Teacher Column to Monitor Pages for Program Manager & Secretary
- Updated State Course Codes to reflect new CEDARS list released by OSPI for 2020/21
- 3. Add "View Timelines/Methods for Evaluation" to Row Action Gear on Subject/Course Records for user not owner of plan
- 4. Add two new fields to Course Details Tab: Parent Template and Is Active
- 5. Updates to Manage Parent Enrollment Groups
  - a. Surface table displaying enrollment limits set by parent group
  - b. On Manage Parent Groups Members: change field to last name, first name and default to alpha sort
  - c. Update filters for selector when creating parent groups to include only parents associated with currently enrolled students
- 6. Surface Timelines by Month in Parent view of SLP
- 7. Add informational text for Graduation Monitor tool
- 8. Allow parents to view SLP in pending status before it's approved

### **Bug Fixes**

- 1. Supplemental Certificated Teachers not showing on 2020/2021 SLPs
- 2. Contents of Objective and Standards boxes overflowing, reinstated text wrapping
- 3. Update Monitor and Manage Enrollment Percentage pages for Program Manager and Secretary, to filter by subdomain

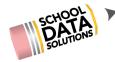

## **District Specific**

- 1. Deer Park:
  - a. Remove "Course Proposal" link from Parent role
  - b. Add default statement for how weekly contact requirements will be met
  - c. Updates to Class Roster Report and printable student schedules
  - d. Update end date on all SLPs
- 2. Battleground (Summit View):
  - a. Create printed version of Assign Earned Credits Interface
  - b. Update end date on all SLPs
- 3. Lynden
  - a. Set course defaults
- 4. Arlington
  - Update by Month row action print for Monthly Progress to use custom version of report for SVLC
  - b. Updates to printed SLP for Arlington Online Program
  - c. Add default statement for how weekly contact requirements will be met for Arlington Online Program
- 5. Quilcene
  - a. Add default statement for how weekly contact requirements will be met
  - b. Update clone course to include timeline by month
- 6. Bellingham
  - a. Limit Course selections by disabling form elements
  - b. Update monthly progress interface to display course names
  - c. Remove "Report Monthly Progress" link for parents
  - d. Add default statement for how weekly contact requirements will be met
- 7. Edmonds
  - a. Allow for more than one enrollment request in a single time slot and update display to allow for viewing them
  - b. Begin development of equitable registration randomizer
- 8. Chewelah
  - a. Update end date on all SLPs
  - b. Remove "Request Enrollment" button for parents
  - c. Add default statement for how weekly contact requirements will be met
  - d. Set default course type by grade level
- 9. East Valley Spokane
  - a. Reinstate Parent input templates (not displaying in April forward)